# **KENWOOD**

# TMZ-D504E

UHF デジタル簡易無線電話装置 ( 登録局 )

## **取扱説明書**

お買い上げいただきましてありがとうございました。 ご使用前にこの取扱説明書をよくお読みのうえ、正しくお使いください。 お読みになった後は、いつでも見られる場所に保存してください。 本機は日本国内専用のモデルですので、外国で使用することはできません。

本無線機を使用する際には、必ず総務省の総合通信局に無線局の登録申請をおこない、登 録状の交付を受けたあとに使用してください。 無線局の登録申請をおこなわずに使用すると、不法無線局となり、1 年以下の懲役又は百万 円以下の罰金に処されることになりますのでご注意ください。

無線局の登録申請については、登録申請書式を一式同梱しています。 登録申請書の書き方および申請方法については、下記 URL、または QR コー ドから弊社ウェブサイトの「無線局の登録申請について」のページをご覧い ただき、登録申請してください。

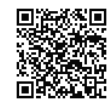

https://www.kenwood.com/jp/products/communications/hpdt/touroku.html

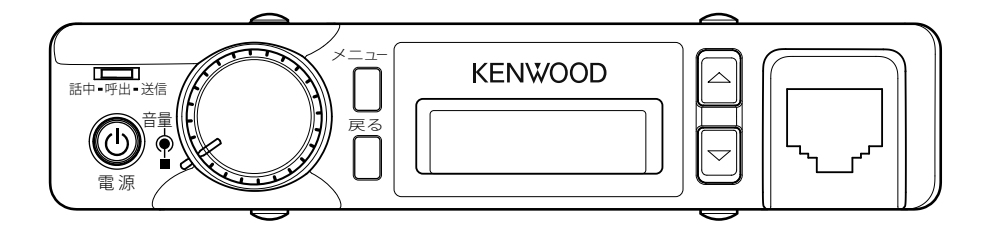

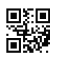

#### **絵表示について**

この「安全上のご注意」には、お使いになるかたや他の人への危害と財産の損害を未然に 防ぎ、安全に正しくお使いいただくために、重要な内容を記載しています。ご使用の際に は、次の内容 ( 表示と意味 ) をよく理解してから本文をお読みになり、記載事項をお守り ください。

この表示を無視して誤った取扱をすると、人が死亡または重傷を負う危険 が差し迫って生じることが想定される内容を示しています。 **危険**

この表示を無視して誤った取扱をすると、人が死亡または重傷を負う可能性 **警告** この衣示を無視して誤った取扱を9<br>**警告** が想定される内容を示しています。

この表示を無視して誤った取扱をすると、人が傷害を負う可能性が想定さ **注意** このなかを無視して誤った取扱をすると、ハか傷害を買う可能圧が恐い

#### **絵表示の例**

記号は、注意 ( 危険・警告を含む ) を促す内容があることを告げるも  $\sqrt{1}$  のです。図の近くに具体的な注意内容を示しています。

記号は、禁止の行為であることを告げるものです。図の中や近くに具 体的な禁止内容 ( 左図の場合は分解禁止 ) を示しています。

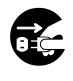

記号は、行為を強制したり指示する内容を告げるものです。図の中や 近くに具体的な指示内容 ( 左図の場合は電源プラグを AC コンセントから 抜け ) を示しています。

お客様または第三者が、この製品の誤使用、使用中に生じた故障、その他の不具合、また はこの製品の使用によって受けられた損害につきましては、法令上の賠償責任が認められ る場合を除き、弊社は一切その責任を負いませんので、あらかじめご了承ください。

## **危険**

引火、爆発の恐れがありますので、プロ パンガス、ガソリン等の可燃性ガスの発 生するような場所では使用しないでくだ さい。

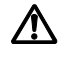

運転しながらの操作や通話はおやめくだ さい。安全な場所へ車を停車させてから 本機の操作や通話をしてください。運転 しながら表示を見るときは必要最小限と し、注視するのは避けてください。

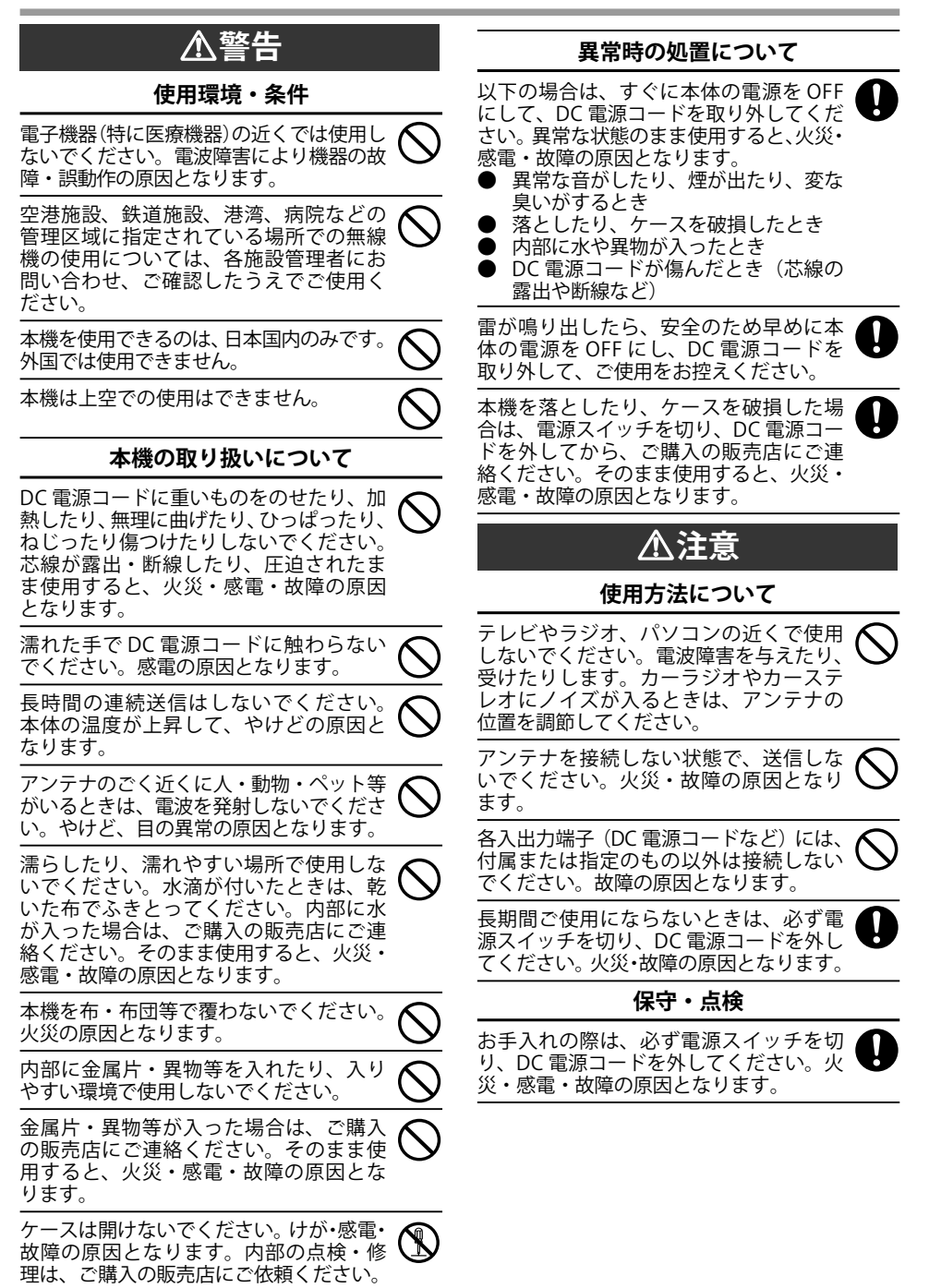

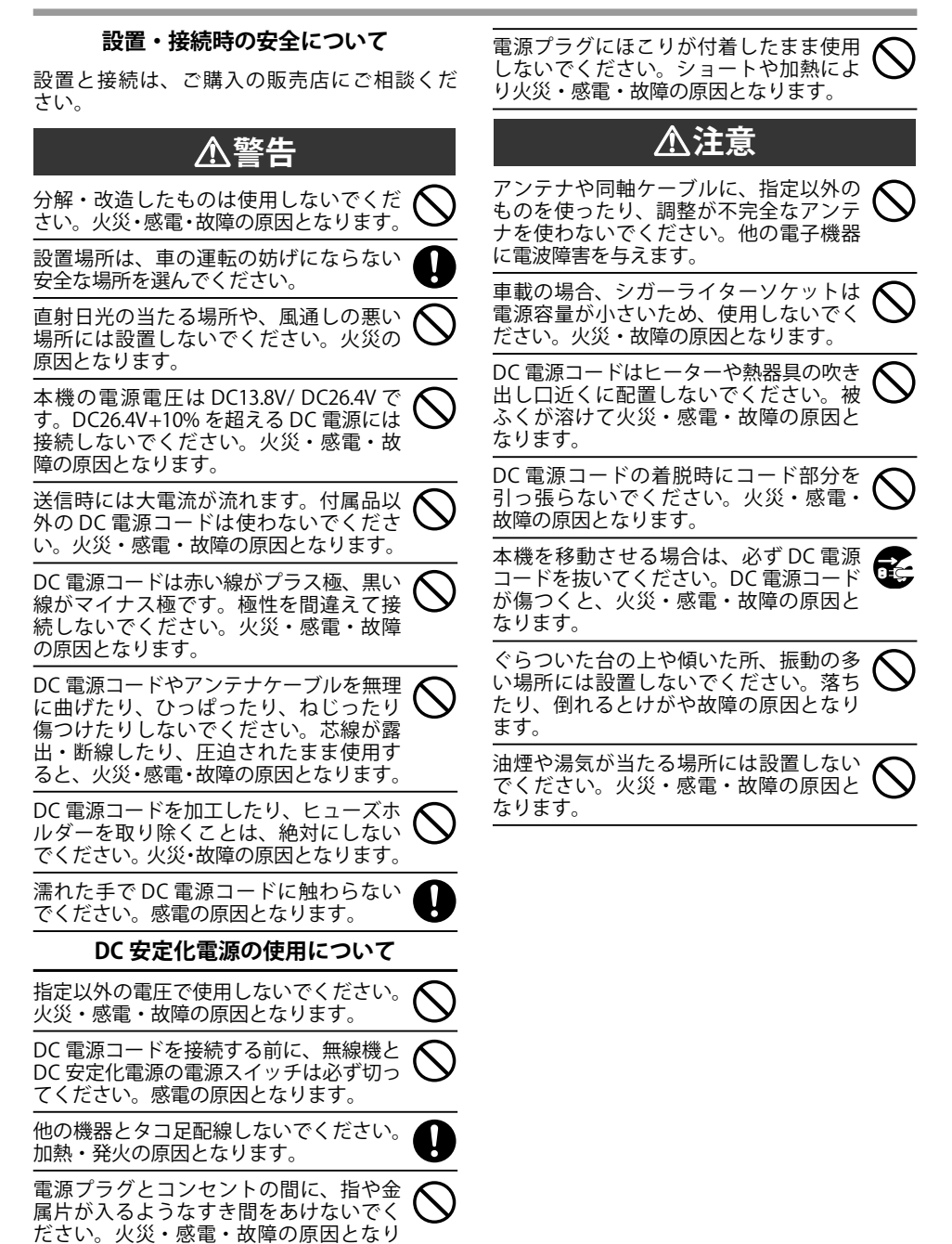

ます。

#### **免責事項について**

 本機の故障・誤動作などにより、利用の機会 ( 通話など ) を逸したために発生した障害などの付 随的損害については、弊社は一切その責任を負いません。

#### **電波法に関するご注意**

- ● 本機は電波法に基づいて、特定無線設備の工事設計認証を取得した、デジタル簡易無線電話装 置です。本機を分解・改造して使用すること、また本機裏面の工事設計認証ラベルをはがして 使用することは、電波法により禁止されています。
- 本機では、付属のアンテナ以外に技術基準適合証明等で認証を受けたアンテナもご使用いただけます。 技術基準適合証明等で認証を受けたアンテナについては、弊社ウェブサイトをご覧いただくか、また は JVCケンウッドカスタマーサポートセンターにお問い合わせください。
- 登録状の範囲を超えた運用は電波法違反となりますのでご注意ください。
- ● 他人の通話を聞いて、その内容を漏らすこと、または窃用することは電波法により禁止されて います。
- 無線局の登録 ( 包括登録の場合には開設の届出 ) をおこなうと、総務省より電波利用料の納入告知 書が送付されて来ますので、納付期限内に電波利用料を納付してください。
- **登録局の有効期間は、登録の日から5年間です。再登録の申請は、登録の有効期間満了の 3 か 月前から 1 か月前までの期間内に手続きをおこなってください。 再登録をおこなわずに本機を使用しますと、「電波法第 110 条」により、「1 年以下の懲役又は 百万円以下の罰金」に処せられます。十分ご注意ください。**
- **その他、必要に応じて下記の手続きをおこなってください。** 
	- • 登録状の記載事項に変更が生じる場合 ( 変更登録 )
	- 登録状が破れたり、汚れたり、紛失した場合 (再交付申請)
	- • 登録した無線機を廃止する場合 ( 廃止届出 )
	- • 友人などに登録した無線機を貸出した場合 ( 無線局の運用の特例に係る届出 )

#### **運用上のご注意**

 施設の管理等により、使用が禁止されているところでは、本機を使用しないでください。

#### **音声圧縮 ( 符号化 ) 方式について**

米国 DVSI 社の開発した AMBE (Advanced Multi-Band Excitation) 方式を採用し、本機 は AMBE+2TM に対応しています。

The AMBE+ $2^{TM}$  voice coding Technology embodied in this product is protected by intellectual property rights including patent rights, copyrights and trade secrets of Digital Voice Systems, Inc. This voice coding Technology is licensed solely for use within this Communications Equipment. The user of this Technology is explicitly prohibited from attempting to extract, remove, decompile, reverse engineer, or disassemble the Object Code, or in any other way convert the Object Code into a human-readable form. U.S. Patent Nos. #7,970,606, #8,315,860, #8,359,197, and #8,595,002.

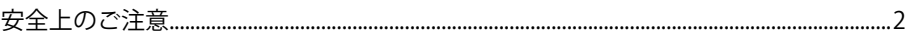

## ご使用の前に

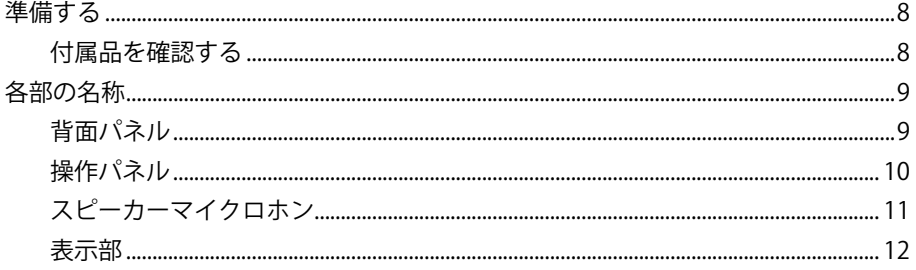

## 基本操作

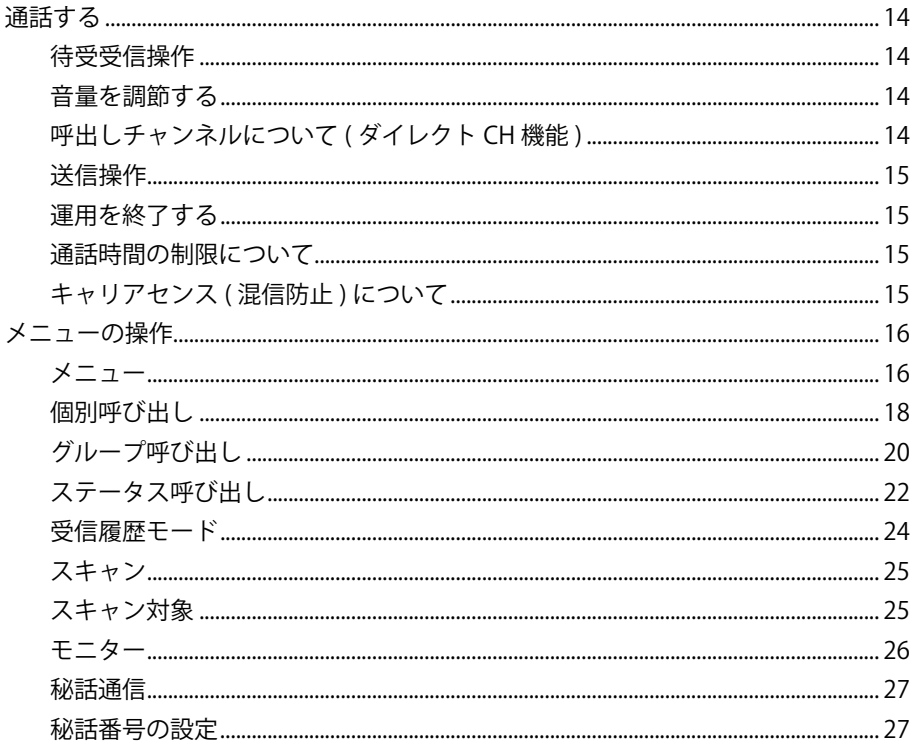

#### **応用操作**

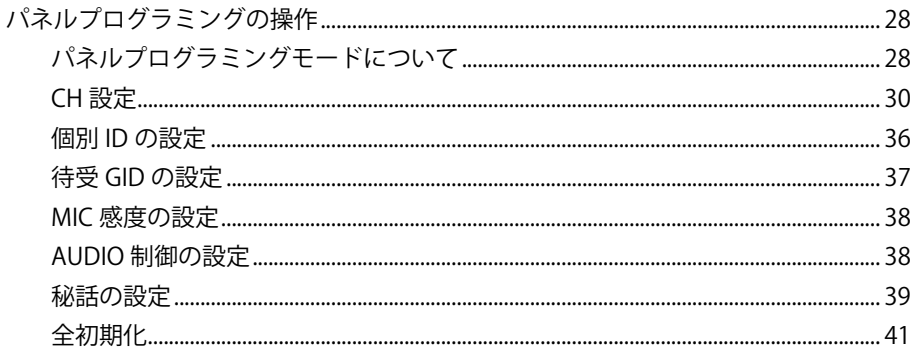

#### **その他**

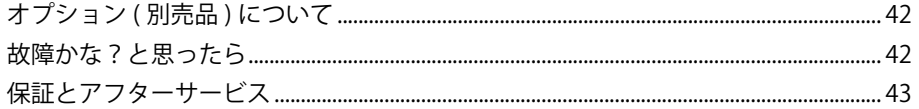

#### **FOSS ライセンス**

#### 本装置は下記のライセンスに基づくソフトウェアを使用します。なお各ライセンスは JVC ケンウッド以外の第三者による規定のため、原文 ( 英文 ) を記載します。

#### **\*Md5**

Copyright (C) 1999, 2000, 2002 Aladdin Enterprises. All rights reserved.

This software is provided 'as-is', without any express or implied warranty.

In no event will the authors be held liable for any damages arising from the use of this software.

Permission is granted to anyone to use this software for any purpose, including commercial applications, and to alter it and redistribute it freely, subject to the following restrictions:

- 1. The origin of this software must not be misrepresented; you must not claim that you wrote the original software. If you use this software in a product, an acknowledgment in the product documentation would be appreciated but is not required.
- 2. Altered source versions must be plainly marked as such, and must not be misrepresented as being the original software.
- 3. This notice may not be removed or altered from any source distribution.

L. Peter Deutsch

ghost@aladdin.com

## **説明上の注釈表記について** このマークが付いた注釈は、使用上での注意事項が記載されています。 このマークが付いた注釈は、使用上での補足事項が記載されています。

## 準備する

#### 付属品を確認する

付属品がすべて揃っていることをご確認ください。

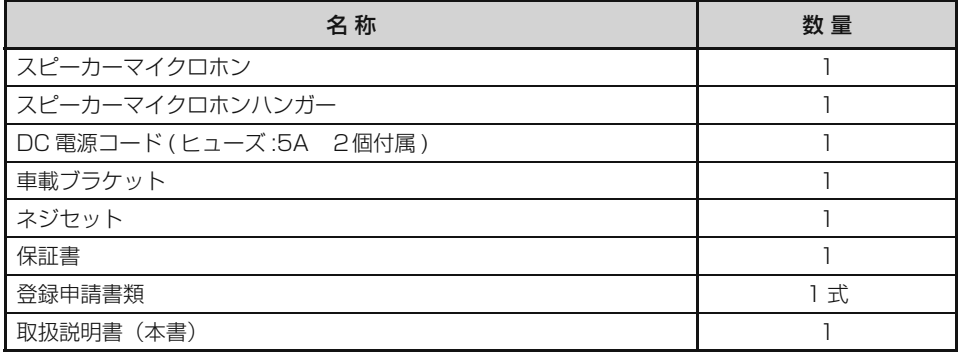

#### DC 電源コードについて

● DC 電源コードは、赤色の線が (+) 側、黒色の線が (-) 側です。

ご使用の前に ご使用の前に

## **各部の名称**

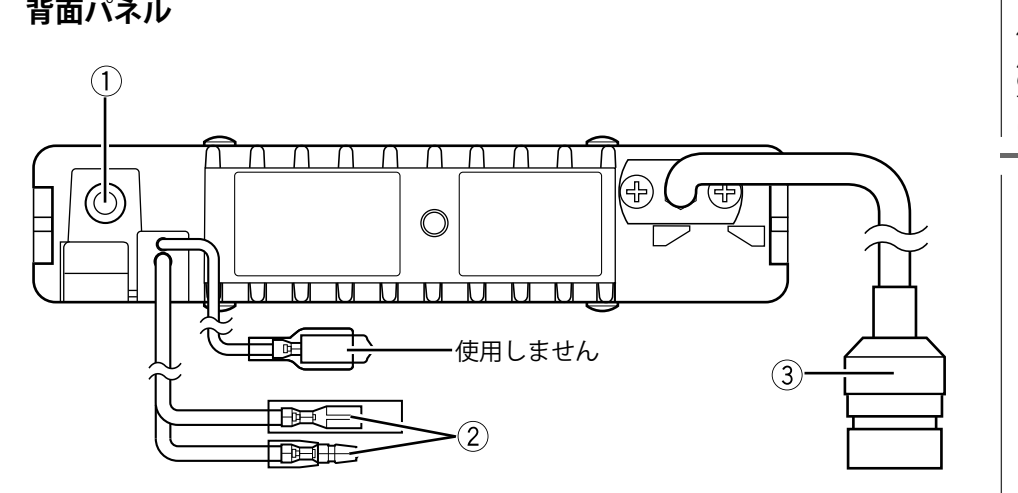

- ① 外部スピーカージャック スピーカー付き電源 KBS-1<sup>1</sup> の外部スピーカープラグを接続します。
- ② 電源コネクター 付属の DC 電源コードを接続します。
- ③ RF アンテナコネクター M 型コネクターで 50 Ω系の RF アンテナケーブルを接続します。
- アンテナケーブルは必ず接続してから電源を入れてください。 ● 技術基準適合証明等で認証を受けたアンテナについては、弊社ホームページをご覧いた

だくか、またはカスタマーサポートセンターにお問い合せください。

1 KBS-1 は、生産完了品です。代替品については、お買い上げの販売店にご相談ください。

#### 各部の名称と機能

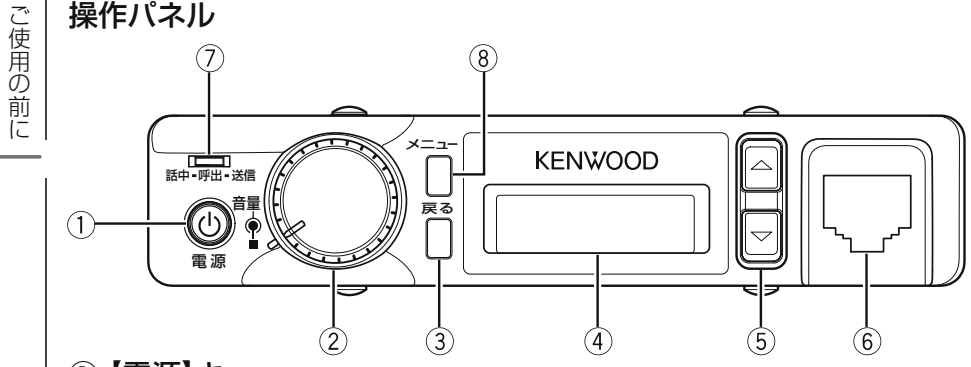

## ① 【電源】キー

押すと電源が入り、もう一度押すと電源が切れます。

#### ② 【音量 / ■】つまみ

右に回すと受信音量が大きくなります。左に回すと受信音量が小さくなります。 2 秒間以上押すとエマージェンシー機能が動作します。

#### ③ 【戻る】キー

設定画面では 1 つ前の画面に戻ります。1秒間以上押すとメニューを終了します。 チャンネル表示のときに押すと設定されたダイレクトチャンネル(15CH 呼出しチャ ンネル)へ移動します。

#### ④ 表示部

設定されている状態を表示します。

#### ⑤ 【▲】【▼】キー

- 【▲】: チャンネル番号がアップします。1 秒間以上押し続けると、押している間連続 してアップします。
- 【▼】: チャンネル番号がダウンします。1 秒間以上押し続けると、押している間連続 してダウンします。
- ⑥ スピーカーマイクロホン・コネクター

付属のスピーカーマイクロホンを接続します。

#### ⑦ LED

10

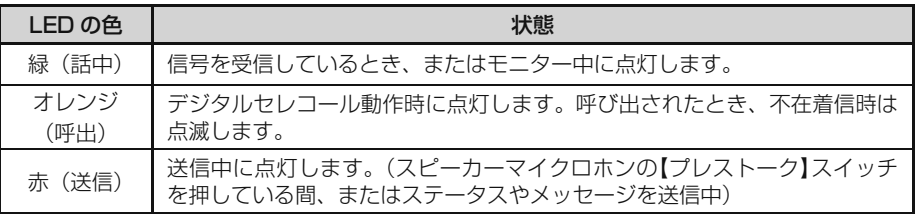

## ⑧ 【メニュー】キー

1 秒間以上押すとメニューを表示します。

こと こうしょう しょうしょう しょうしょう しゅうしゅう しゅうしゅう しゅうしゅう しゅうしゅう しゅうしゅう しゅうしゅう しゅうしゅう しゅうしゅう しゅうしゅうしゅう

ご使用の前に

#### **スピーカーマイクロホン**

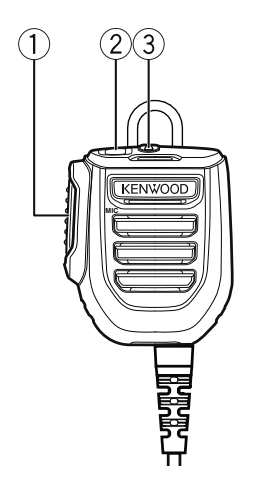

- **① 【プレストーク】スイッチ** 押すと送信状態になり、送話できます。
- **② マイク【PF】スイッチ** 押している間、受信信号の状態をモニターします。
- **③ マイク LED(本体と連動)** 信号を受信しているとき、またはモニター中に緑色 (話中) 点灯します。

モニター機能を使用するときは、音量レベルに注意してください。

#### **マイクロホンの使用設定を KMC-53 に変更する**

本機においてスタンドマイクロホン (KMC-53) を使用する場合、マイクロホンの使用設定 を変更する必要があります。使用設定の変更は下記の手順で操作してください。

- **1** 【電源】キーを押して電源を切ります。
- **2** KMC-53 をスピーカーマイクロホン接続コネクターに接続します。

● スピーカーマイクロホン接続コネクターへの差し込みが不十分だと送信ができない場合 があります。確実に差し込んでください。。 ● KMC-53 を使用するには、外部スピーカーの接続が必要です。

- **3** 【音量 / ■】つまみと【戻る】キーを押しながら、【電源】キーを押して電源を入れると、 ビープ音(" ピピー")が鳴り KMC-53 使用設定に変更されます。 以降、電源を切っても設定は保持されます。
- **4** 付属スピーカーマイクロホンを使用するときは、手順 1 から 3 を繰り返して、設定 を変更してください。

ご購入時初期設定 ■ KMC-53 使用設定 ■ 付属スピーカー マイクロホン使用設定 **`ープ音:"ピー" ビープ音: ビープ音: ピピピー"** 

- ・手順 1 から 3 を繰り返すことで、使用設定が矢印の順番で変更されます。
- ・ご購入時初期設定は「付属スピーカーマイクロホン」になります。

#### 各部の名称と機能

通常モード時

# ご使用の前に 素<br>- 通常モー<br>- 通常モー<br>- 通常モー<sub>バラ</sub>

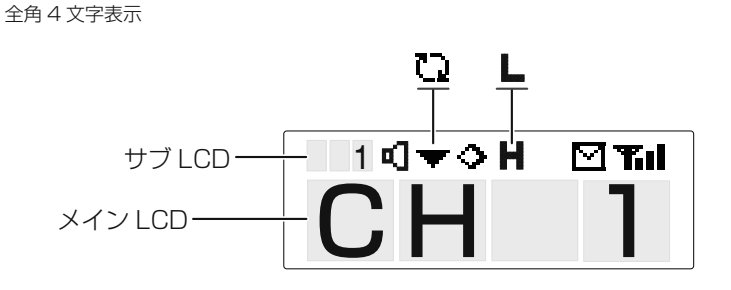

全角 6 文字表示

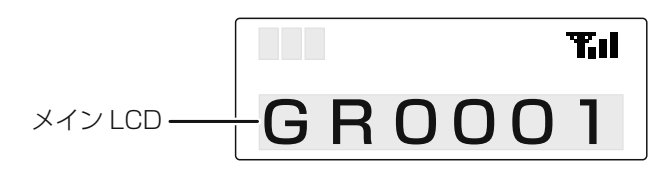

メニューモード時

例 ) 個別呼び出しモード

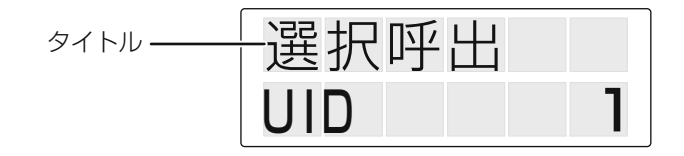

#### **各部の名称と機能**

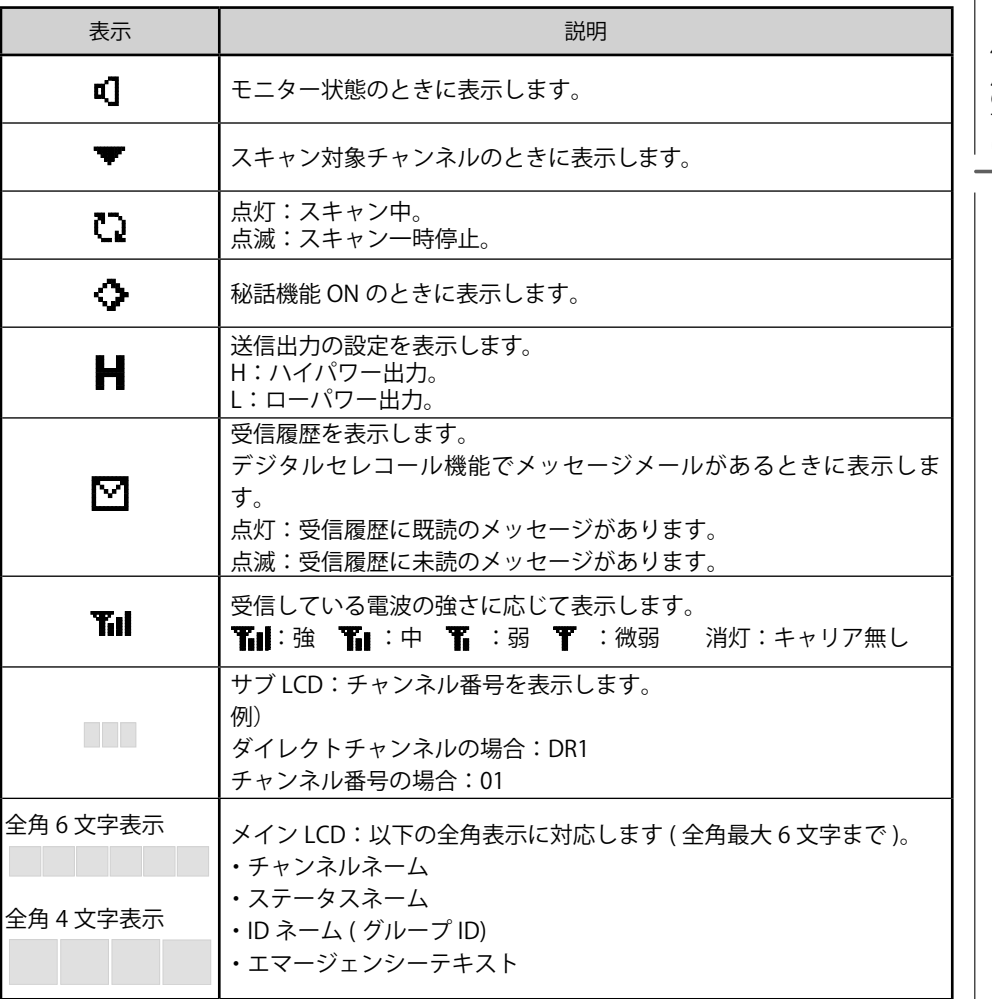

## **通話する**

#### **待受受信操作**

オプションのスピーカー付き電源 KBS-1<sup>1</sup> を使用する場合は、スピーカー付き電源の取扱 説明書もあわせてご覧ください。

● ● 他人の通信を傍受し、その存在もしくは内容を漏らしたり、窃用することは電波法で禁止さ れております。

<sup>1</sup> KBS-1 は、生産完了品です。代替品については、お買い上げの販売店にご相談ください。

#### **1 【電源】を押す**

オプションのスピーカー付き電源を使用している場合は、先にスピーカー付き電源 の電源を入れます。

ビープ音が鳴り、待受受信状態になります。

設定されているチャンネル番号が表示されます。

#### **2 【▲】または【▼】を押してチャンネルを合わせる**

押すたびにチャンネル番号が切り替わります。1 秒間以上押し続けると、押している 間連続して切り替わります。

相手局の電波を受信すると、本機の LED とマイク LED が緑色(話中)に点灯し、スピー カーマイクロホンから受信音が聞こえます。

#### **音量を調節する**

#### **● 【音量 / ■】を右に回す**

【音量 / ■】を回して聞きやすい位置に合わせてください。

#### **呼出しチャンネルについて ( ダイレクト CH 機能 )**

チャンネル表示のときに【戻る】を押すと「DR1 呼出 15」と表示されます。これは一 時的な呼出し用のチャンネルとなっており、継続的な通話の場合は、別のチャンネル(CH1 ~ CH14、CH16 ~ CH82)に切り替えてから通話してください。

**15 チャンネルでは個別呼び出しや秘話機能などを設定した通話ができませんのでご注意 ください。**

#### **● 【戻る】を押す**

もう一度【戻る】を押すと、元のチャンネルに戻ります。

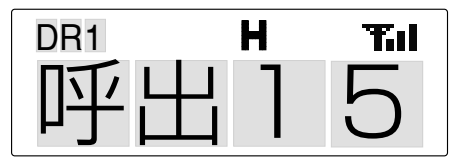

●【▲】または【▼】を押して 15 チャンネルを選択したときは、サブ LCD に「15」と表示されます。

#### 送信操作

送信する前にしばらく受信状態にして、他局が通話中でないことを確認してください (本機の LED とマイク LED が消灯していること)。

**1** スピーカーマイクロホンの【プレストーク】を押す 送信状態になり、本機の LED が赤色(送信)に点灯します。

#### **2**  マイクに向かって話す

口元からマイクを5cm 位離してお話しください。

- 大きな声で話したり、マイクとの距離が近すぎると、明瞭度が低下する場合があります。
	- 相手局の送信が終了してから、送話してください。
		- 用件は簡潔に伝えてください。送話が長引く場合は、ときどき送信を止めて、相手局の返 事を確認してください。

#### 運用を終了する

#### ● 【雷源】を押す

電源が切れます。

オプションのスピーカー付き電源を使用している場合は、スピーカー付き電源の電 源も切ってください。

#### 通話時間の制限について

電波法令により連続送信を自動的に停止する機能です。本機は、連続して5分以上の送 信はできません。5分以上送信を続けると警告音が鳴り、送信が停止します。この場合 1分以上経過しないと再度送信することはできません。

#### キャリアセンス ( 混信防止 ) について

電波法令により送信しようとしているチャンネルを他の局が使用中の場合は、そのチャ ンネルでの送信を禁止する機能です。送信しようとするチャンネルが他の局に使われて いるときに【プレストーク】を押すと、警告音が鳴り、表示部に「ビジー」と表示され ます。他の局が通話を終了してから送信してください。

基本操作 **15**基本操作

## メニューの操作

#### メニュー

各機能を起動 /設定します。メニューには「CALL」、「SCAN」、「AUD/TONE」、 「FUNCTION」の 4 つのカテゴリーがあります。

#### メニューの操作

例 ) モニターの設定

**1** 【メニュー】を 1 秒以上押す

メニュー表示に切り替わり、カテゴリーリストが表示されます。

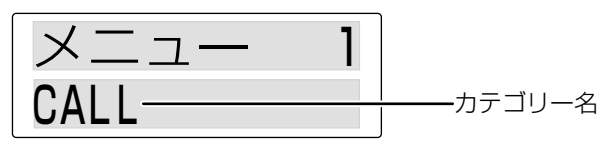

#### **2** 【▲】または【▼】を押してカテゴリーを選び【メニュー】を押す

選択したカテゴリーの設定項目が表示されます。 【戻る】を押すとカテゴリー表示に戻ります。

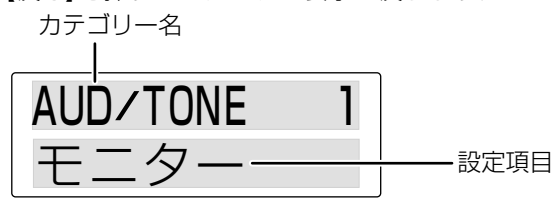

**3** 【▲】または【▼】を押して設定項目を選び【メニュー】を押す

選択した設定項目が表示されます。

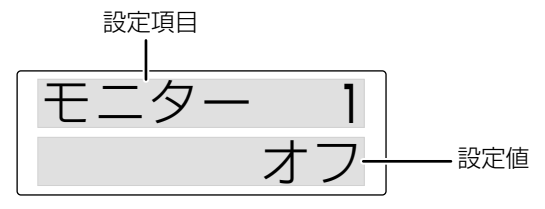

**4** 【▲】または【▼】を押して設定値を選択する

#### **5** 【メニュー】を押して設定値を確定する

メニューが終了します。

● カテゴリーが1つしか設定されていない場合は、設定項目リストが表示されます。

- |● 手順 5 で【戻る】を 1 秒以上押すと、設定値を確定せずにメニューが終了します。
	- 以降の説明で、メニューモードの操作は、上記手順 1 ~ 4 までを「メニューから○ ○ ( メ ニュー表示 ) を起動する」と表記しています。上記の例の場合、「メニューから AUD/TONE → モニターを起動する」となります。

基本操作 基本操作

#### メニューの内容

メニューから起動 /設定が可能な機能は下表の通りです。

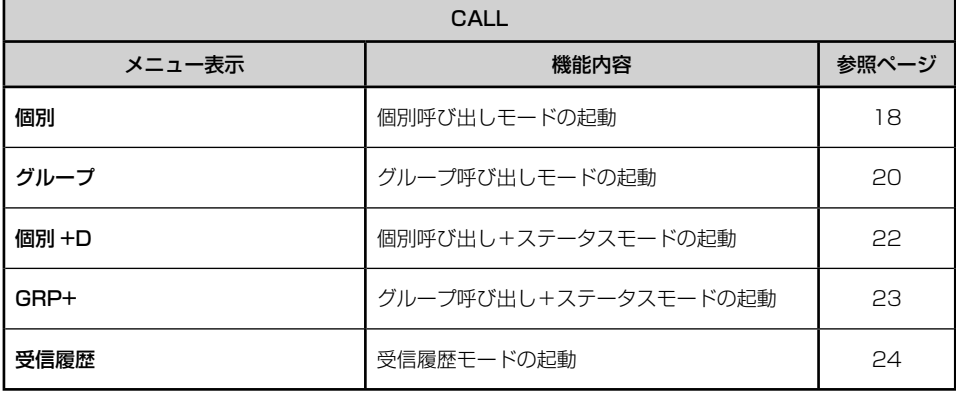

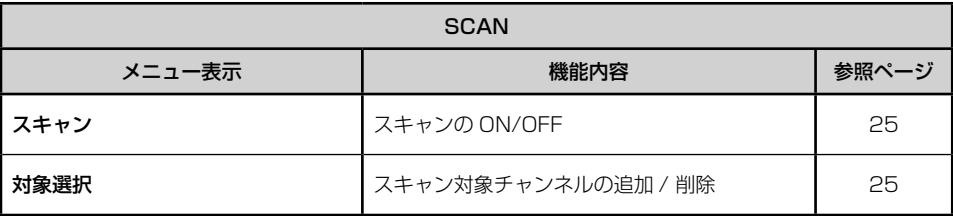

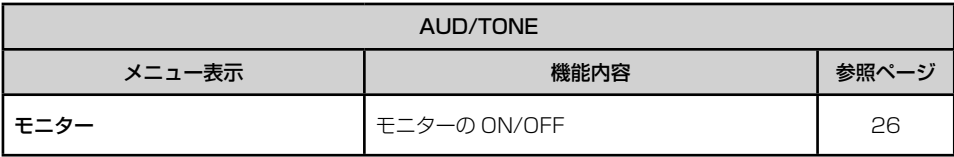

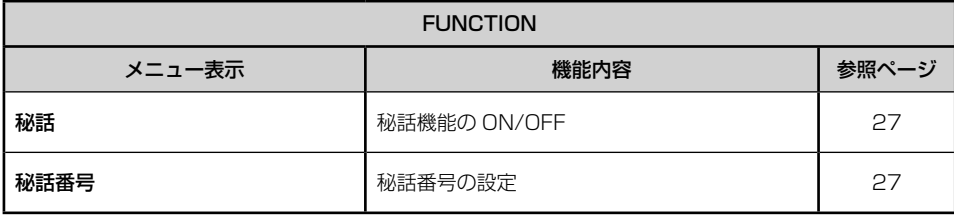

基本操作

#### メニューの操作

#### 個別呼び出し

相手局を個別に呼び出して通話できます。個別呼び出しを使用するには、個別 ID を設定 する必要があります。(36 ページ )

● 15 チャンネルでは本機能は使用できません。他のチャンネルを選んでから設定してください。

#### 個別呼び出しをする

#### **1** メニューから CALL →個別、 または個別 +D を起動する

#### **2** セレコール番号を入力する

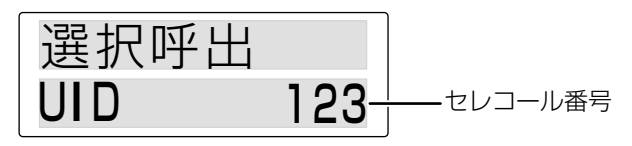

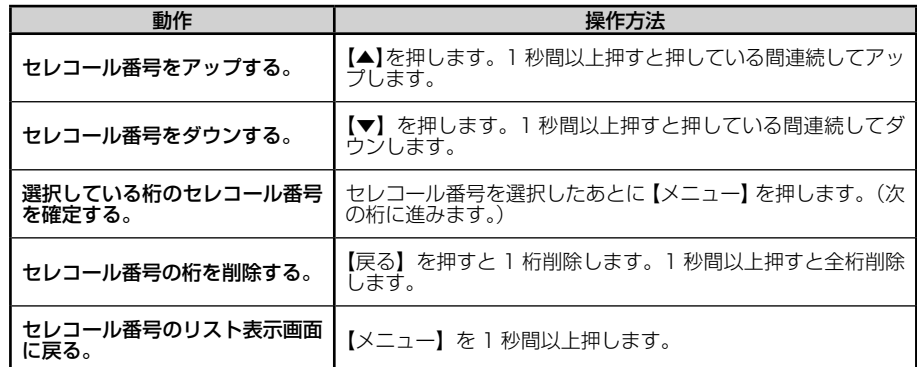

#### **3** スピーカーマイクロホンの【プレストーク】 を押し続ける

本機の LED が赤色(送信)に点灯します。

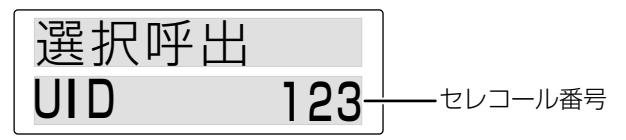

**4** マイクに向かって話す

手順 2 で選択した相手と通信します。

#### 受信に戻るには

**5** スピーカーマイクロホンの【プレストーク】 を離す

#### 個別呼び出しを受けたら・・・

呼び出し音が鳴り、本機の LED がオレンジ色(呼出)に点滅します。

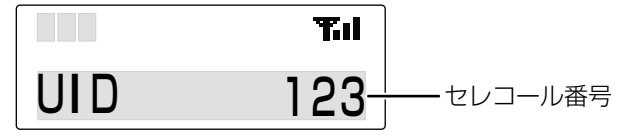

**1** スピーカーマイクロホンの【プレストーク】 を押し続ける

#### **2** マイクに向かって話す

呼び出しした相手と通信します。

#### 受信に戻るには

**3** スピーカーマイクロホンの【プレストーク】 を離す

#### ページング呼び出しをする

個別呼び出しのときに、音声による通話をせずに相手局に呼び出しを通知する機能です。

#### **1** 個別呼び出しをするの操作 (18 ページ ) 手順1、手順2の操作をする

**2** 【音量 / ■】を押す

本機の LED が赤色(送信)に点灯します。

「D 送信」と表示され、相手局に呼出しを通知します。ページング呼出しを止めると きは【メニュー】を押すと「取消」と表示されます。

#### ページング呼び出しを受けたら・・・

#### ● 【プレストーク】を押す

呼び出した局の ID ネーム が表示されている間に【プレストーク】スイッチを押すと、 通話することができます。

#### コネクトアンサーについて

ページング呼び出しを利用して、呼び出そうとする相手局が通信圏内にいるかどうかを 知ることができる機能です。上記のページング呼出しをして相手局が通信圏内にいると きは、「D 送信」に続いて「完了」と表示され、不在の場合や、電源を切っているときは エラー音が鳴り「応答なし 」と表示されます。

#### グループ呼び出し

個別局をグループに分けて、任意のグループ毎に呼び出してグループ内すべての相手と 通話できます。

● 15 チャンネルでは本機能は使用できません。他のチャンネルを選んでから設定してください。

#### グループ呼び出しをする

**1** メニューから CALL →グループ、 または GRP+ を起動する グループ番号のリストが表示されます。

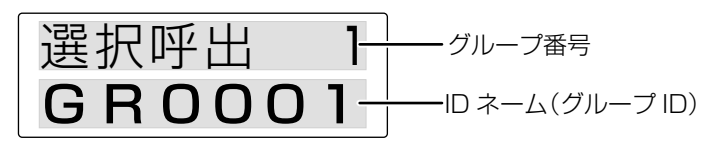

- **2** 【▲】または【▼】でグループ番号のリストを選択する
- **3** スピーカーマイクロホンの【プレストーク】を押し続ける 本機の LED が赤色(送信)に点灯します。

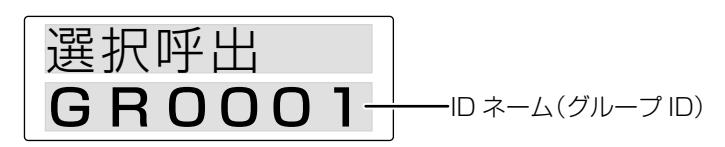

**4** マイクに向かって話す

手順 2 で選択したグループ内すべての相手と通信します。

受信に戻るには

**5** スピーカーマイクロホンの【プレストーク】を離す

基本操作 20基本操作 グループ呼び出しを受けたら・・・

呼び出し音が鳴り、本機の LED がオレンジ色(呼出)に点滅します。

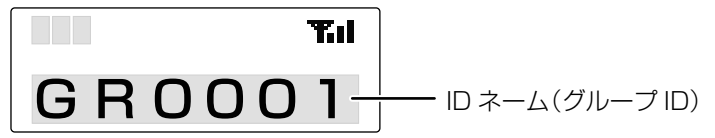

**1** スピーカーマイクロホンの【プレストーク】を押し続ける

#### **2** マイクに向かって話す

呼び出しした相手と通信します。

受信に戻るには

**3** スピーカーマイクロホンの【プレストーク】を離す

#### メニューの操作

#### ステータス呼び出し

あらかじめ設定された簡易メッセージ(「休憩中」「作業中」など)を送信する機能です。メッ セージを受信すると" <a> " が点滅します。受信したメッセージは受信履歴モードで確認 できます。メッセージの種類は以下の20種類です。( [ ] 内はリスト番号 )

| [01] 緊急 | [06] 要連絡  | 警戒中      | [16] 接客中 |
|---------|-----------|----------|----------|
| [02] 出発 | [07] 休憩   | 121作業中   | 帰社       |
| [03] 到着 | 1081 問題発生 | [13] 巡回中 | [18] 移動中 |
| [04] 待機 | [09] 解決   | [14] 走行中 | [19] 確認中 |
| [05] 集合 | 10] 警備中   | [15] 停止中 | [20] 対応済 |

基本操作 22基本操作

● 15 チャンネルでは本機能は使用できません。他のチャンネルを選んでから設定してください。  $| \cdot |$ 

#### 個別 + ステータス呼び出しの操作

特定の相手局を指定してメッセージを送信する方法です。

#### **1** メニューから CALL → 個別+ D を起動する

#### **2** 【▲】または【▼】でセレコール番号のリストを選択する

● セレコール番号は直接入力できます。詳細は、個別呼び出し→手順 2(18 ページ)をご覧く ださい。

#### **3** 【メニュー】を押して、ステータスモードを起動する

#### **4** 【▲】または【▼】でリスト番号を選択する

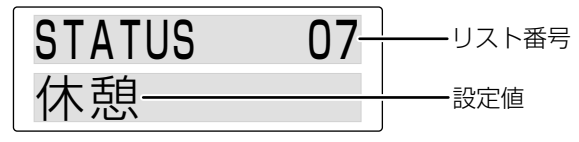

リスト番号を直接入力する場合は、【メニュー】を 1 秒以上押して、下記の操作をし ます。

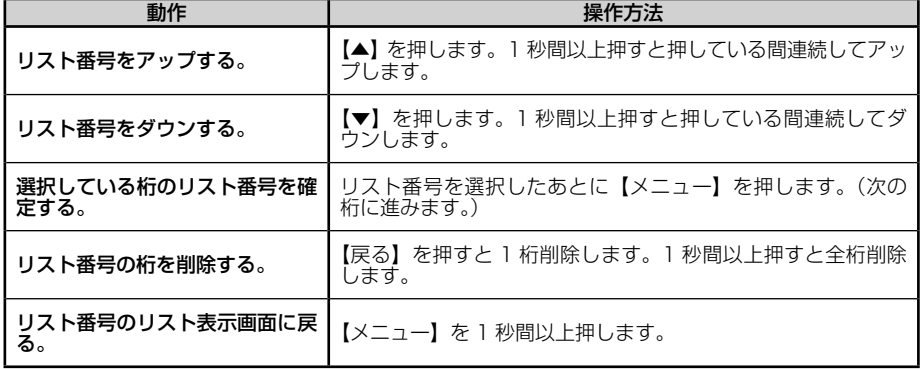

基本操作

#### **5** スピーカーマイクロホンの【プレストーク】を押し続ける

本機の LED が赤色(送信)に点灯します。表示部に「D 送信」 に続いて「完了」 と表 示され、選んだメッセージが送信されます。

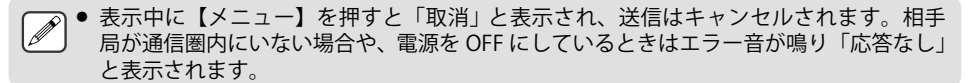

グループ + ステータスの操作

特定のグループメンバー、または全員を指定してメッセージを送信する方法です。

- **1** メニューから CALL → GRP+ を起動する
- **2 【▲】または【▼】でグループ番号のリストを選択する** 全員にメッセージを送る場合は "ALL" を選びます
- **3** 【メニュー】を押して、ステータスモードを起動する

#### **4** 【▲】または【▼】でリスト番号を選択する

● リスト番号を直接入力する場合は、【メニュー】を押します。詳細は、個別 + ステータス 呼び出し→手順 4(22 ページ)をご覧ください。

#### **5** スピーカーマイクロホンの【プレストーク】を押し続ける 本機の LED が赤色(送信)に点灯します。表示部に「D 送信」 に続いて「完了」 と表 示され、選んだメッセージが送信されます。

- 表示中に【メニュー】を押すと「取消」と表示され、送信はキャンセルされます。相手  $\overline{\mathscr{P}}$ 局が通信圏内にいない場合や、電源を切っているときはエラー音が鳴り「応答なし」と 表示されます。
	- 下記チャンネルはデータ利用を優先するチャンネルとなります。 ・陸上チャンネル:CH26 ~ 30, 71 ~ 82 ※詳しくは販売店にお問い合わせください。

#### メニューの操作

#### 受信履歴モード

ステータス呼出しやエマージェンシー(緊急送信)で送られたメッセージを確認できます。 メッセージを受信すると、表示部の " " が点滅します。

#### **1** メニューから CALL → 受信履歴を起動する

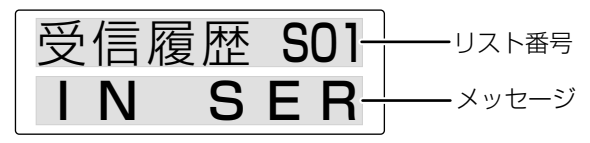

基本操作 24基本操作

● メッセージが1件もない場合は、表示部に「データ無」と表示されてチャンネル表示に戻ります。 ● リスト番号は、セレコール番号の場合は「|\*\*」、ステータス番号の場合は「S\*\*」と表示されます。

#### **2** 【▲】または【▼】でメッセージを選択する

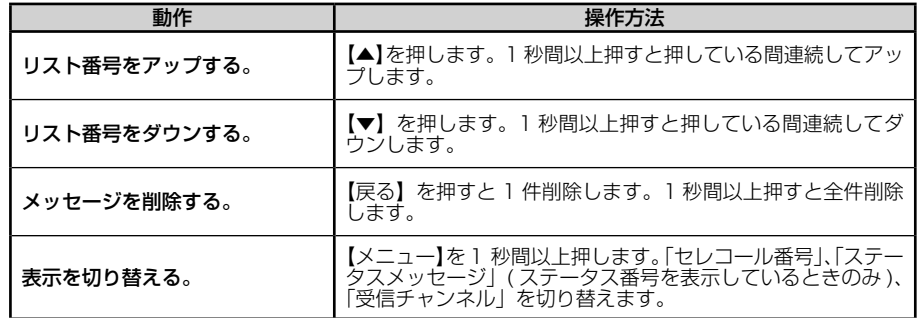

**3** 【メニュー】を 1 秒以上押す

受信履歴モードが終了します。

#### スキャン

チャンネルを自動的に変化させて目的とする信号を受信できるチャンネルを探す機能 です。

受信ユーザーコード (33 ページ ) を設定しているときは、受信ユーザーコードが一致す るチャンネルを探します。

**1** メニューから SCAN → スキャンを起動する

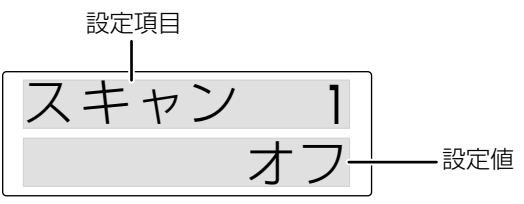

**2** 【▲】または【▼】を押して設定値を選択する

「オン、オフ」から選択できます。

オン スキャンを起動する。 オフ スキャン動作中に選択すると、スキャンを終了します。

**3** 【メニュー】を押して設定値を確定する スキャンの設定が終了します。

#### スキャン対象

スキャン対象のチャンネルを追加 / 削除する機能です。

- **1** 追加 / 削除するチャンネルを受信する
- **2** メニューから SCAN → 対象選択を起動する

設定項目

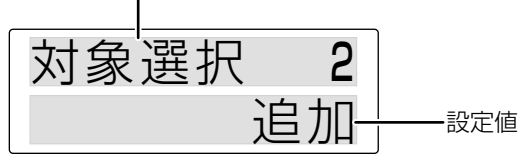

**3** 【▲】または【▼】を押して設定値を選択する

「追加、削除」から選択できます。

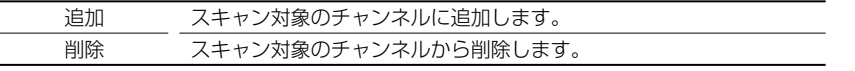

#### **4** 【メニュー】を押して設定値を確定する

スキャン対象の設定が終了します。

メニューの操作

#### モニター

設定したユーザーコードに関係なく、受信信号の状態をモニターします。

#### **1** メニューから AUD/TONE →モニターを起動する

現在の設定値が表示されます。

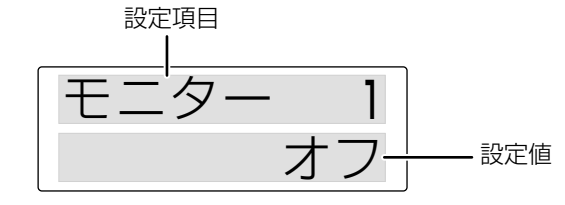

#### **2** 【▲】または【▼】を押して設定値を選択する

「オン、オフ」から選択できます。

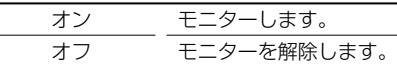

#### **3** 【メニュー】を押して設定値を確定する

モニターの設定が終了します。

1● モニター機能を使用するときは、音量レベルに注意してください。

基本操作

#### 秘話通信

使用するチャンネル毎に秘話通信を設定します。

- **1** 秘話通信をするチャンネルを受信する
- **2** メニューから FUNCTION → 秘話を起動する

設定項目

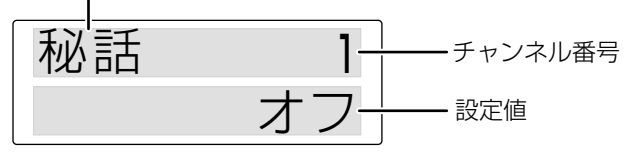

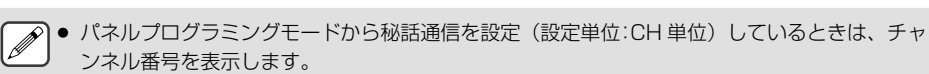

#### **3** 【▲】または【▼】を押して設定値を選択する

「オン、オフ」から選択できます。

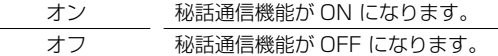

**4** 【メニュー】を押して設定値を確定する

秘話通信の設定が終了します。

る● パネルプログラミングモードを終了するには電源を切ってください。

#### 秘話番号の設定

使用するチャンネル毎に秘話通信を利用するときの秘話番号を設定します。秘話番号を 設定するには、秘話鍵を設定する必要があります。(39 ページ )

- **1** 秘話通信をするチャンネルを受信する
- **2** メニューから FUNCTION → 秘話番号を起動する

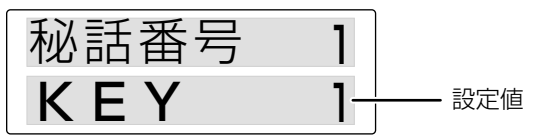

**3** 【▲】または【▼】を押して KEY を選択する

1 秒間以上押すと押している間連続してアップ / ダウンします。 「KEY1 ~ KEY 16」から選択できます。

**4** 【メニュー】を押して KEY を確定する

秘話番号の設定が終了します。

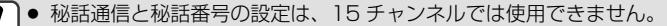

## パネルプログラミングの操作

#### パネルプログラミングモードについて

パネルプログラミングモードとは、運用状況に応じて、各種の本体機能やセレコール機 能などの設定するモードです。パネルプログラミングモードには「CH 設定」、「機能設定」、 「全初期化」の 3 つのカテゴリーがあります。

#### パネルプログラミングの操作

例 ) MIC 感度を設定する。

#### **1** 一度電源を切る

**2** 【▲】を押しながら、【電源】を押して電源を入れる

パネルプログラミング画面が表示されます。

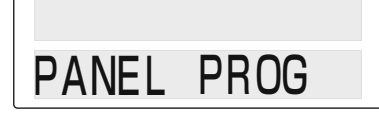

**3** 何かのキーを押す

パネルプログラミングモードに入り、カテゴリーが表示されます。

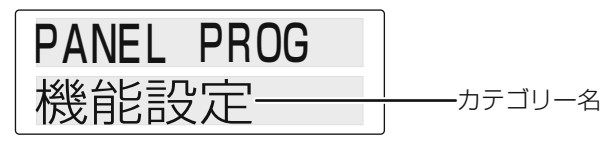

**4** 【▲】または【▼】を押してカテゴリーを選び、【メニュー】を押す 選択したカテゴリーの設定項目が表示されます。 【戻る】を押すとカテゴリー表示に戻ります。

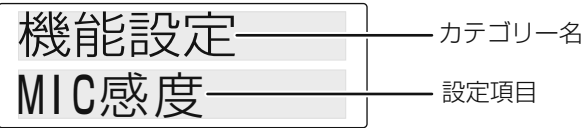

**5** 【▲】または【▼】を押して設定項目を選び、【メニュー】を押す 選択した設定項目が表示されます。

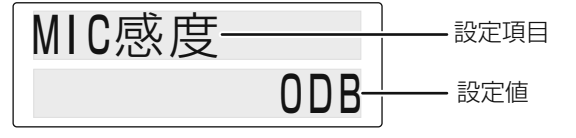

- **6** 【▲】または【▼】を押して設定値を選択する
- **7** 【メニュー】を押して設定値を確定する

#### **8** 【メニュー】を押す

パネルプログラミング画面に戻ります。 パネルプログラミングモードを終了するには電源を切ってください。

● 以降の説明で、パネルプログラミングモードの操作は、上記手順 1 ~ 4 までを「パネルプロ グラミングから○ ○ ○ ( 機能名 ) を呼出す」と表記しています。上記の例の場合、「パネルプ ログラミングから機能設定 → MIC 感度を起動する」となります。

#### パネルプログラミングの内容

パネルプログラミングから起動 /設定が可能な機能は下表の通りです。

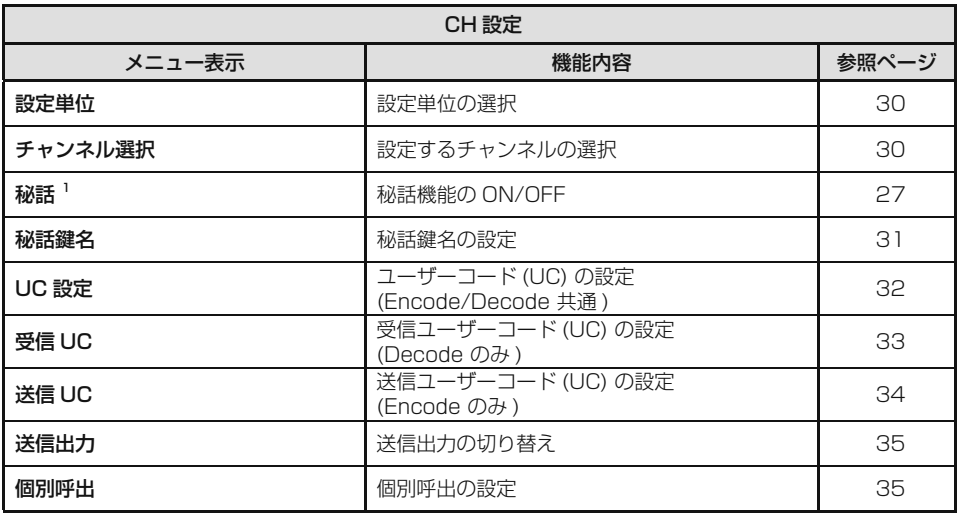

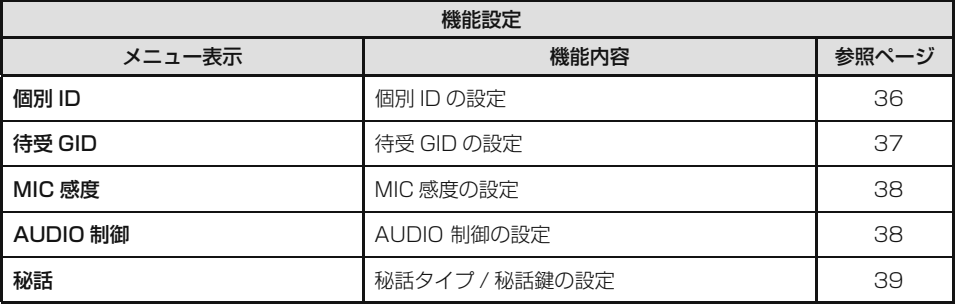

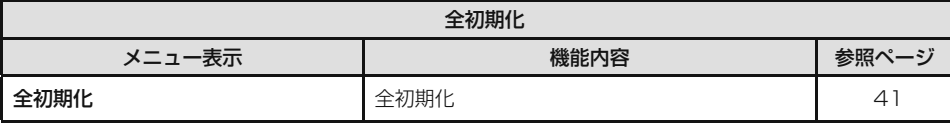

#### CH 設定

応用操作

応用操作

設定単位、チャンネル選択、秘話、秘話鍵名、UC 設定、受信 UC、送信 UC、送信出力、 個別呼出を設定します。CH 情報として設定する項目を設定します。

#### **設定単位の選択**

CH 設定(秘話、秘話鍵名、UC 設定、受信 UC、送信 UC、送信出力、個別呼出)を一括 で設定するか、チャンネル単位で設定するかを選択します。

#### **1 パネルプログラミングから CH 設定を起動する**

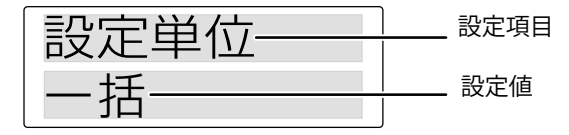

#### **2 【▲】または【▼】を押して設定値を選択する**

「一括、CH 単位」から選択できます。

**3 【メニュー】を押す**

手順 2 で「一括」を選択すると秘話、秘話鍵名、UC 設定、送信出力、個別呼出の設 定へ、「CH 単位」を選択すると、チャンネル選択の設定へ進みます。

#### **チャンネル選択**

設定単位の選択で「CH 単位」を選択したときは、設定するチャンネルを選択します。

#### **1 【▲】または【▼】を押してチャンネルを選択する**

「CH1 ~ CH82」から選択できます。1 秒間以上押すと押している間連続してアップ / ダウンします。

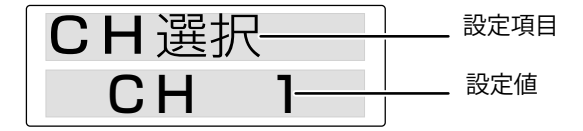

● 登録されていないチャンネル番号は表示されません。

#### **2 【メニュー】を押す**

秘話、秘話鍵名、UC 設定、受信 UC、送信 UC、送信出力、個別呼出の設定へ進みます。

#### **3** 【▲】または【▼】を押して設定項目を選択する

「秘話、秘話鍵名、UC 設定、受信 UC、送信 UC、送信出力、個別呼出」から選択 できます。

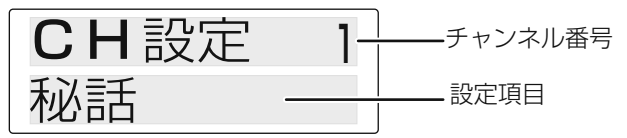

#### **4** 【メニュー】を押す

選択した項目の設定へ進みます。

- ・秘話(メニューの操作→秘話通信(27 ページ)手順 2 ~手順 4 をご覧ください)
- ・秘話鍵名 (31 ページ)
- · UC設定(32ページ)
- ・受信 UC(33 ページ)
- ·送信 UC (34 ページ)
- ・送信出力( 35 ページ)
- ・個別呼出(35 ページ)

● 設定単位が「一括」のときは、チャンネル番号は表示されません。

● 設定単位が「一括」のときは、設定項目の「CH 選択」、「受信 UC」、「送信 UC」は表示されません。

#### 秘話鍵名の設定

秘話通信を利用するときの秘話鍵名を設定します。

#### **1** 【▲】または【▼】を押して KEY を選択する

1 秒間以上押すと押している間連続してアップ / ダウンします。 「KEY 1 ~ KEY 16、なし」 から選びます。

● 15 チャンネルでは本機能は使用できません。他のチャンネルを選んでから設定してください。

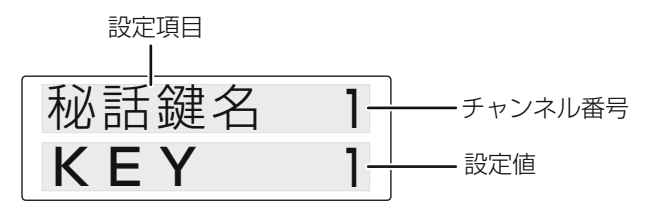

#### **2** 【メニュー】を押す

KEY を確定します。秘話鍵名の設定が終了します。

● 設定単位が「一括」のときは、チャンネル番号は表示されません。

応用操作 こうしょう こうしょう こうしょう アイ・ディー・エスト

#### ユーザーコード (UC) の設定

受信 / 送信するときのユーザーコードを共通で設定します。ユーザーコード通信とは、 同じチャンネルを複数のユーザーが使用する場合、同じユーザーコードを設定している 通話グループ同士が通話できる呼出し方式です。本機はユーザーコード (UC) を、「なし、 1 ~ 511」の範囲で設定できます。

● 15 チャンネルでは本機能は使用できません。他のチャンネルを選んでから設定してください。

**1** 【▲】または【▼】を押してユーザーコードを選択する

「なし、1 ~ 511」 から選びます。

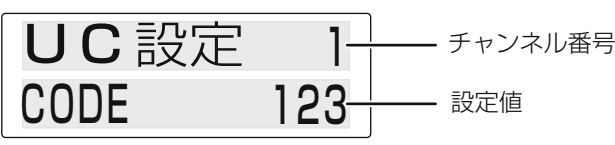

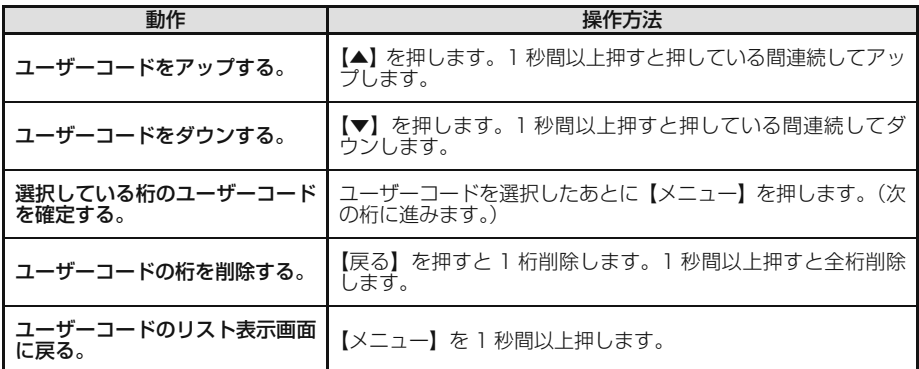

#### **2** 【メニュー】を押す

ユーザーコードを確定します。ユーザーコード (UC) の設定が終了します。

 $\overline{\mathscr{P}}$ ● 設定単位が「一括」のときは、チャンネル番号は表示されません。

#### 受信ユーザーコード ( 受信 UC) の設定

使用するチャンネル毎に、受信するときのユーザーコード (UC) を設定します。本機は ユーザーコード (UC) を、「 なし、1 ~ 511」の範囲で設定できます。

● 15 チャンネルでは本機能は使用できません。他のチャンネルを選んでから設定してください。

#### **1** 【▲】または【▼】を押して受信ユーザーコードを選択する

「なし、1 ~ 511」 から選びます。

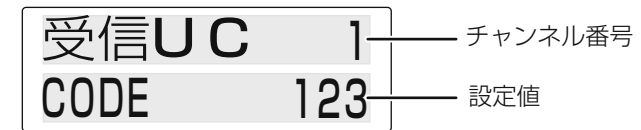

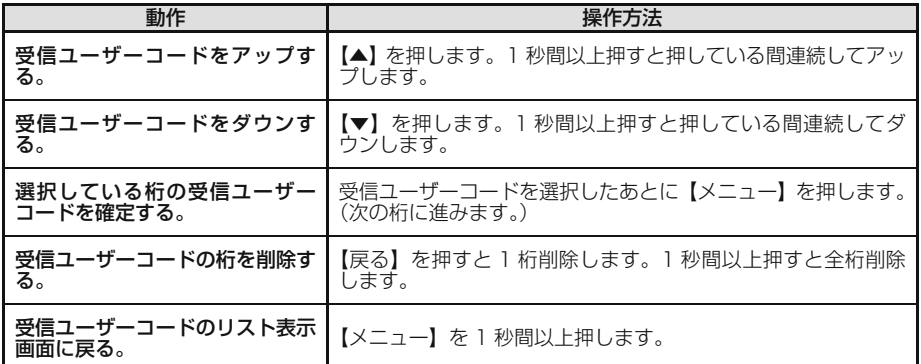

#### **2** 【メニュー】を押す

受信ユーザーコードを確定します。受信ユーザーコード (UC) の設定が終了します。

- 設定単位が「一括」のときは、本機能は使用できません。
	- 受信ユーザーコードを設定しているときは、スキャン (25 ページ) で受信ユーザーコードがー 致するチャンネルを探すことができます。

#### パネルプログラミングの操作

#### 送信ユーザーコード ( 送信 UC) の設定

使用するチャンネル毎に、送信するときのユーザーコード (UC) を設定します。本機は ユーザーコード (UC) を、「 なし、1 ~ 511」の範囲で設定できます。

● 15 チャンネルでは本機能は使用できません。他のチャンネルを選んでから設定してください。

#### **1** 【▲】または【▼】を押して受信ユーザーコードを選択する

「なし、1 ~ 511」 から選びます。

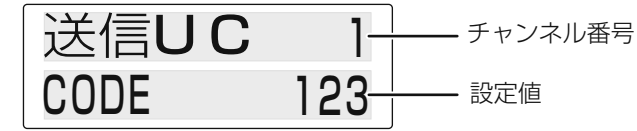

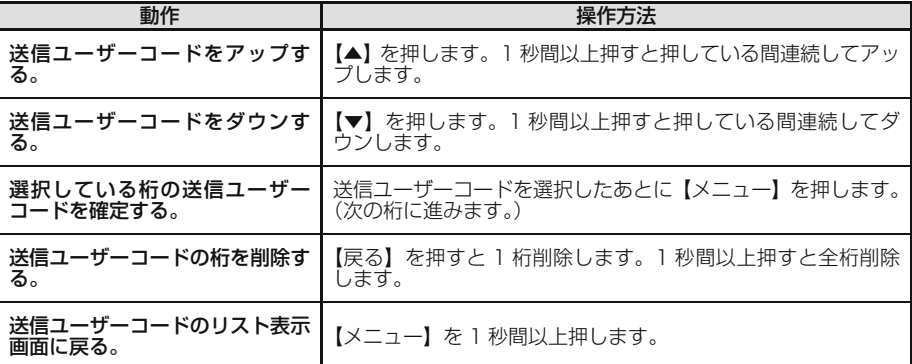

#### **2** 【メニュー】を押す

送信ユーザーコードを確定します。送信ユーザーコード (UC) の設定が終了します。

● 設定単位が「一括」のときは、本機能は使用できません。

#### **送信出力の切り替え ( ハイパワー )**

送信出力をハイパワー (5W)/ ローパワー (1W) に切り替える機能です。

#### **1 【▲】または【▼】を押して設定値を選択する**

「ハイ、ロー」から選択できます。

ハイ 送信出力 <sup>1</sup> 設定項目 設定値

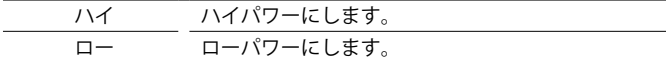

#### **2 【メニュー】を押す**

送信出力の切り替え ( ハイパワー ) の設定が終了します。

#### **個別呼出の設定**

各チャンネルのセレコール(個別呼び出し、グループ呼び出し)を設定します。必要の ないチャンネルは無効にできます。

● 15 チャンネルでは本機能は使用できません。他のチャンネルを選んでから設定してください。

#### **1 【▲】または【▼】を押して設定値を選択する**

「無効、デジタル ID」から選択できます。 設定項目

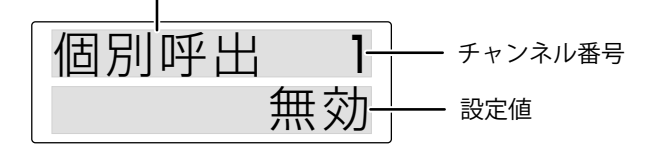

無効 セレコールを待ち受けしません。 デジタル ID セレコールを待ち受けします。

**2 【メニュー】を押す**

個別呼出の設定が終了します。

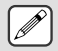

● 設定単位が「一括」のときは、チャンネル番号は表示されません。

こうしょう こうしょう

応用操作

#### パネルプログラミングの操作

#### 個別 ID の設定

セレコールをおこなうために、自局 ( 無線機本体 ) の ID 番号を設定します。

● 自局の ID 番号は、他の無線機と重複しないように設定してください。

**丿●** 自局の ID 番号を設定すると、セレコール機能が使用できます。

**1** パネルプログラミングから機能設定 →個別 ID を起動する

#### **2** 【▲】または【▼】を押して ID 番号を選択する

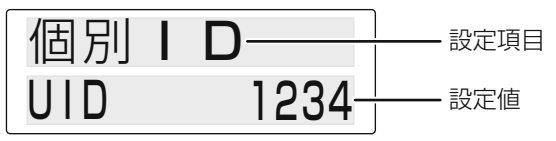

ID 番号を直接入力する場合は、【メニュー】を 1 秒以上押して、下記の操作をします。

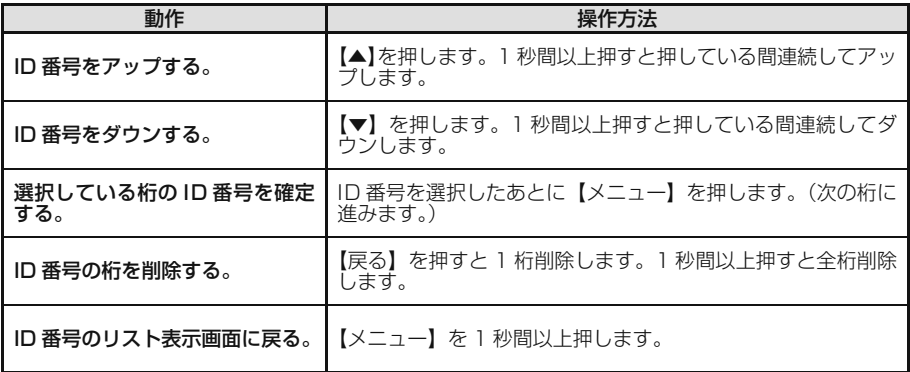

#### **3** 【メニュー】を押す

個別呼出の設定が終了します。

#### 待受 GID の設定

受信するグループ ID をグループ ID リストに設定できます。

- **1** パネルプログラミングから機能設定 →待受 GID を起動する
- **2** 【▲】または【▼】を押して設定するグループ ID リストを選択する  $[LIST No.1 ~ 81~tho$ 予選択できます。

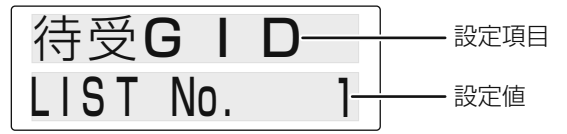

**3** 【メニュー】を押す

グループ ID リストの設定へ進みます。

#### グループ ID リストの設定

グループ ID リストに受信するグループ ID 名を設定できます。

**1** 【▲】または【▼】を押して設定するグループ ID 名を選択する 1 秒間以上押すと押している間連続してアップ / ダウンします。 「GR0001 ~ 10、ALL、なし」から選択できます。

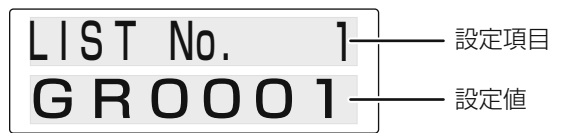

**2** 【メニュー】を押す

グループ ID リストの設定が終了します。

#### パネルプログラミングの操作

#### MIC 感度の設定

マイク感度を設定できます。設定値が下がるほどマイク感度が低くなります。

**1** パネルプログラミングから機能設定 → MIC 感度を起動する

#### **2** 【▲】または【▼】を押して設定値を選択する

「6DB ~ -20DB(2 dB ステップ )」から選択できます。

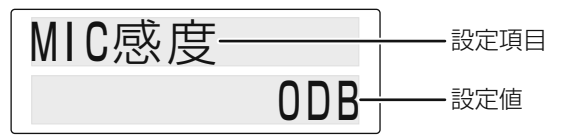

#### **3** 【メニュー】を押す

MIC 感度の設定が終了します。

#### AUDIO 制御の設定

ユーザーコード (UC) 通信とセレコールとの組み合わせによる呼び出し方の制御方法を 設定します。

**1** パネルプログラミングから機能設定 → AUDIO 制御を起動する

#### **2** 【▲】または【▼】を押して設定値を選択する

「UC、UC+OPT SIG」から選択できます。

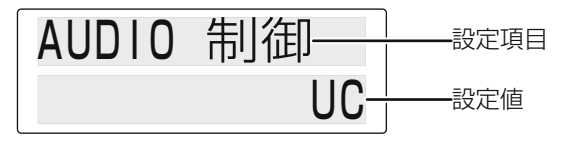

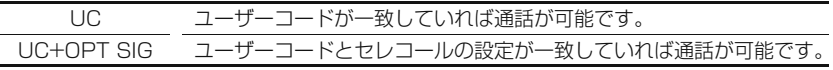

#### **3** 【メニュー】を押す

AUDIO 制御の設定が終了します。

応用操 応用操作 筰

#### 秘話の設定

秘話通信を利用するときの秘話タイプと秘話鍵を設定します。

**1** パネルプログラミングから機能設定 →秘話を起動する

#### **2** 【▲】または【▼】を押して設定項目を選択する

「秘話タイプ、秘話鍵| から選びます。

● 15 チャンネルでは本機能は使用できません。他のチャンネルを選んでから設定してください。

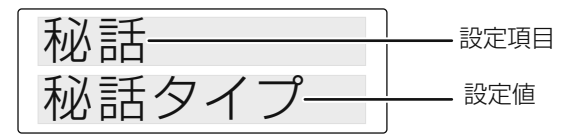

#### **3** 【メニュー】を押す

選択した項目の設定へ進みます。

- ・秘話タイプ (39 ページ)
- ・秘話鍵(40 ページ)

#### 秘話タイプの設定

秘話通信の設定 (27 ページ ) がオフ のときに、暗号化された信号を受信した場合の動作 を設定します。

#### **1** 【▲】または【▼】を押して TYPE を選択する

「TYPE1、TYPE2」 から選びます。

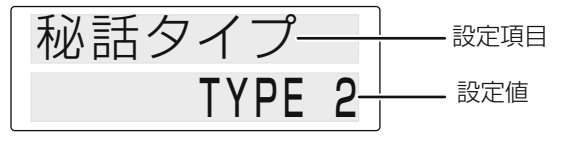

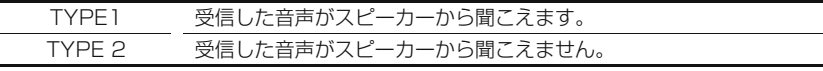

**2** 【メニュー】を押す

秘話タイプを確定します。秘話タイプの設定が終了します。

#### パネルプログラミングの操作

#### 秘話鍵の設定

秘話通信を利用するときの秘話鍵を設定します。

#### **1** 【▲】または【▼】を押して KEY を選択する

1 秒間以上押すと押している間連続してアップ / ダウンします。  $IKFY$  1 ~ KFY 161から選びます。

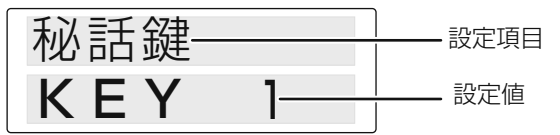

#### **2** 【メニュー】を押す

秘話鍵の設定へ進みます。

#### **3** 秘話鍵を入力する

「1~ 32,767」から選びます。

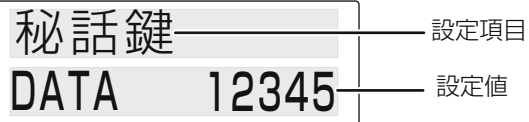

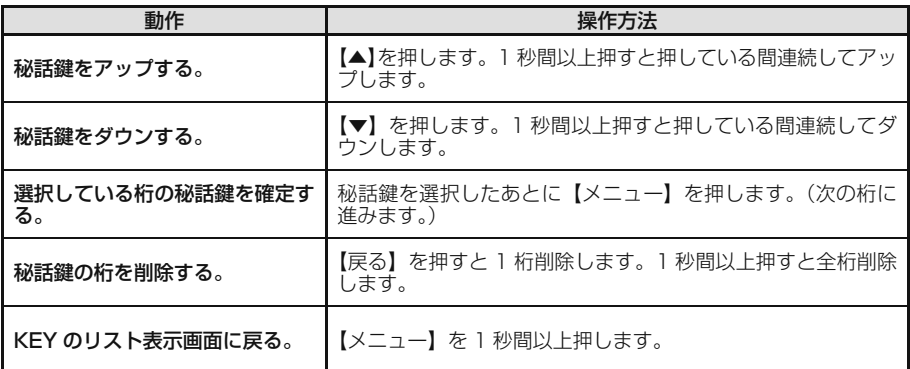

● お買い上げ時は、秘話鍵の KEY 番号に対応した数字に設定されており、そのままの設定で使 用することもできます。 例) KEY 1→1 ~ KEY 16→16

#### **4** 【メニュー】を押す

秘話鍵を確定します。秘話鍵の設定が終了します。

#### 全初期化

パネルプログラミングモードの各設定を初期状態に戻します。

- **1** パネルプログラミングから全初期化を起動する
- **2** 【▲】または【▼】を押して設定値を選択する

「NO、YES」から選択できます。

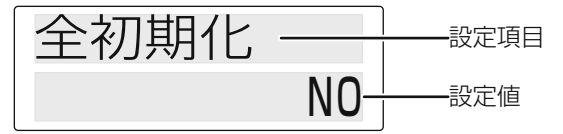

**3** 「YES」を選択すると、全初期化 開始の確認を表示します

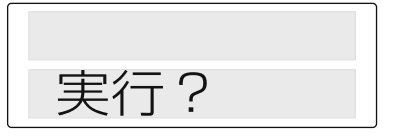

- 【戻る】を押すと、パネルプログラミング画面に戻ります。
- **4** 【メニュー】を押す

全初期化を実行します。パネルプログラミングモードで設定した内容を、すべてリ セットします。

## **その他**

#### **オプション ( 別売品 ) について**

本機には、次のようなオプション ( 別売品 ) が用意されています。

- ・ KBS-1\* .................................... スピーカー付き電源
- ・ KMC-53................................. スタンドマイクロホン

● 本機に使用できるオプション製品が追加されたり、生産が終了することがあります。オ プション製品についてはカタログ等をご覧ください。\* 印のオプション製品については、 生産完了品です。代替品についてはお買い上げの販売店にご相談ください。

#### **故障かな?と思ったら**

修理を依頼される前に下の表を確認してください。該当する症状がない場合や異常を解 決できない場合は、お買い上げの販売店にご相談ください。

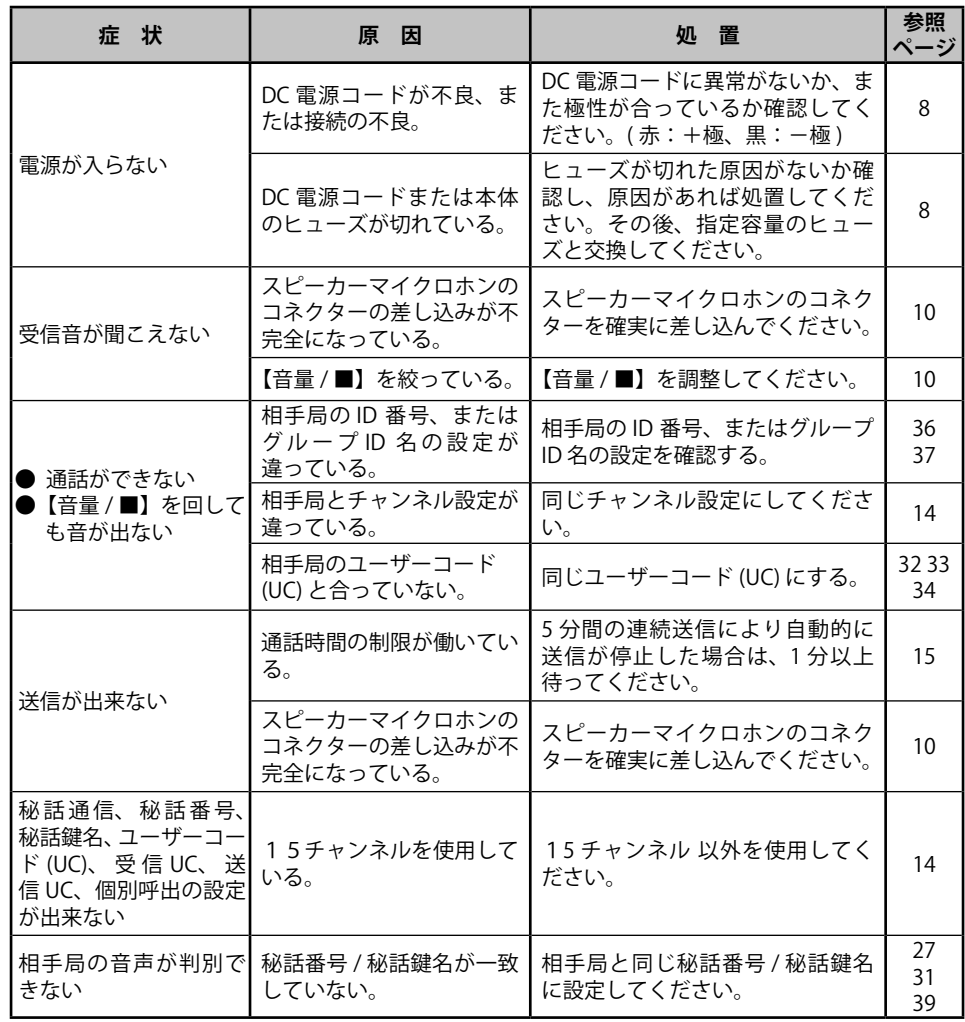

その他 42その他 保証とアフターサービス ( よくお読みください)

#### 【保証書(別添)】

この製品には、保証書を(別途)添付しております。保証書は、必ず「お買い上げ日・販売店名」 等の記入をお確かめのうえ、販売店から受け取っていただき、内容をよくお読みの後、大切に保 管してください。

#### 【保証期間】

保証期間は、お買い上げの日より1年間です。

#### 修理を依頼されるときは

「故障かな?と思ったら」(42ページ)を参照してお調べください。それでも異常があるときは、 製品の電源を切って、お買い上げの販売店または JVCケンウッドカスタマーサポートセンターに お問い合せください。

修理に出された場合、設定されたデータが消去される場合がありますので、別途お客様ご自身で お控えくださいますようお願いいたします。また、本機の故障、誤動作、不具合等によって通話 などの利用の機会を逸したために発生した損害などの付随的損害につきましては、弊社は一切そ の責任を負いませんので、あらかじめご了承ください。

#### 【保証期間中は】

正常な使用状態で故障が生じた場合、保証書の規定に従って、お買い上げの販売店または弊社通 信機サービスセンターが修理させていただきます。修理に際しましては、保証書をご提示ください。 本機以外の原因(衝撃や水分、異物の混入など)による故障の場合は、保証対象外になります。 詳しくは保証書をご覧ください。

#### 【保証期間が過ぎているときは】

お買い上げの販売店または JVCケンウッドカスタマーサポートセンターにご相談ください。修理 によって機能が維持できる場合はお客様のご要望により有料にて修理いたします。

#### 持込修理

この製品は持込修理とさせていただきます。修理をご依頼のときは、製品名、製造番号、お買い 上げ日、故障の状況(できるだけ具体的に)、ご住所、お名前、電話番号をお知らせください。

【修理料金の仕組み】(有料修理の場合は次の料金が必要です。)

技術料: 製品の故障診断、部品交換など故障箇所の修理および付帯作業にかかる費用です。技術 者の人件費、技術教育費、測定機器等設備費、一般管理費等が含まれます。

部品代: 修理に使用した部品代です。その他修理に付帯する部材等を含む場合もあります。

 送料: 郵便、宅配便などの料金です。保証期間内に無償修理などを行うにあたって、お客様に 負担していただく場合があります。

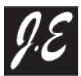

Radio Communication Solutions □ 本 社 東京都品川区南品川 2-7-18 TEL 03-5715-2351 □ 関 西 支 店 大阪市西区千代崎 1-24-11 TEL 06-6583-7700 株式会社ジャパンエニックス □ 札幌営業所 □ 名古屋営業所 JAPAN ENIX CO., LTD. □仙台営業所 □九州営業所 https://www.jenix.co.jp/ 常業所住所はこちら▶

## **仕様**

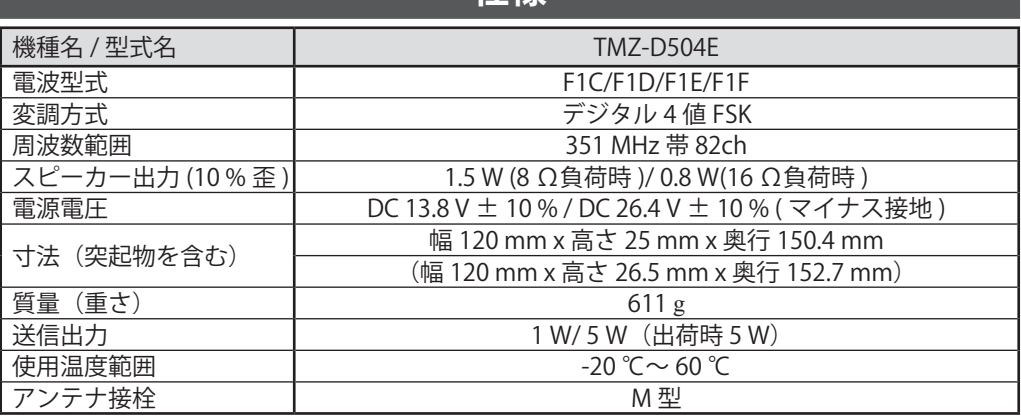

◆ 仕様は予告なく変更することがあります。

◆ 本機は種別コード 3R 3T のデジタル無線機です。種別コード 3R の無線機とは互換性があります。

申請および届出の各種手続きについては、下記 URL、または QR コードから弊社ウェブサイトの「無線局の登録申請について」のページ をご覧いただき、登録申請してください。

簡易無線局の申請には、下図の「適合表示無線設備番号」を記入して下さい。

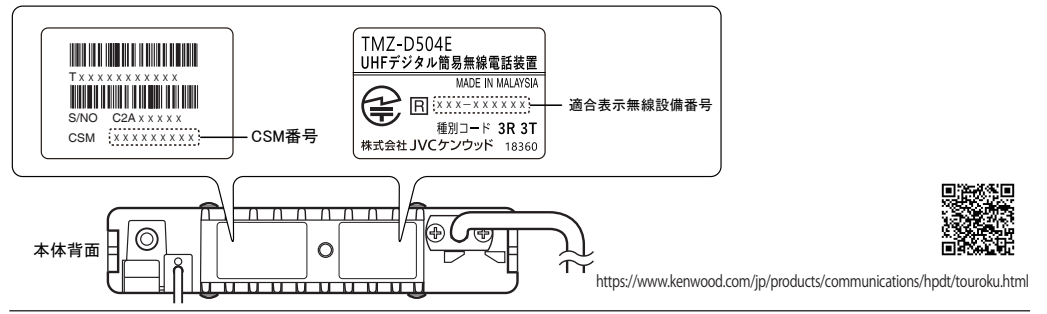

● 商品および商品の取り扱いに関するお問い合わせは、JVCケンウッドカスタマーサポートセンターを ご利用ください。

● 修理などアフターサービスについては、弊社ウェブサイトをご覧いただくか、JVCケンウッドカスタマー サポートセンターにご相談ください。

https://www.kenwood.com/jp/cs/service.html

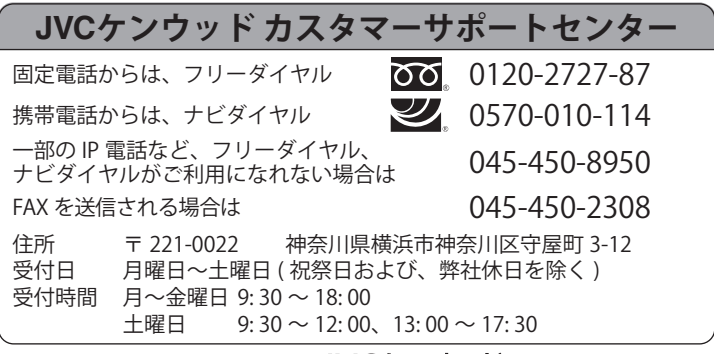

### 株式会社 JVCケンウッド

<sup>〒 221-0022</sup> 神奈川県横浜市神奈川区守屋町 3-12